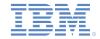

# IBM Worklight Foundation Cloud Edition V6.2.0 Getting Started

Deploying your first Worklight application with IBM Worklight Foundation Cloud Edition on SoftLayer

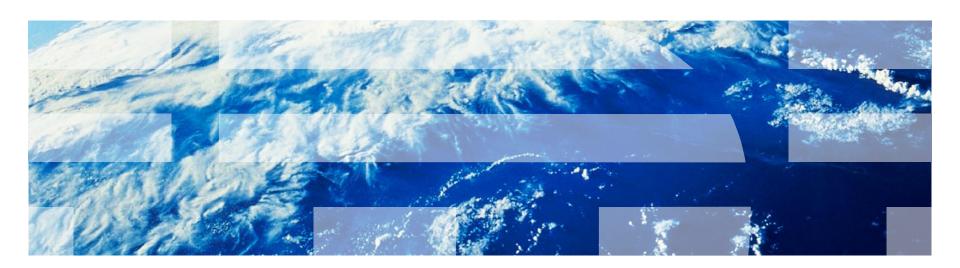

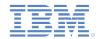

#### **Trademarks**

- IBM, the IBM logo, ibm.com, DB2, PureApplication, Tivoli, and Worklight are trademarks or registered trademarks of International Business Machines Corporation, registered in many jurisdictions worldwide. SoftLayer® is a trademark or a registered trademark of SoftLayer, Inc., an IBM Company. A current list of IBM trademarks is available on the Web at "Copyright and trademark information" at www.ibm.com/legal/copytrade.shtml.
- Other company products or service names may be trademarks or service marks of others.
- This document may not be reproduced in whole or in part without the prior written permission of IBM.

#### **About IBM®**

See http://www.ibm.com/ibm/us/en/

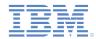

- Logging in to the PureApplication Service
- Virtual Applications
- Worklight Starter
- Pattern editor
- Deployment
- Verifying the deployment
- For more information

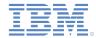

#### Logging in to the PureApplication Service

- Open the http://<SERVICE\_IP>/login URL in your browser. The value of SERVICE\_IP is the IP address of the PureApplication® Service instance that you are using.
- Log in to the PureApplication Service with the credentials that were provided to you after you registered.

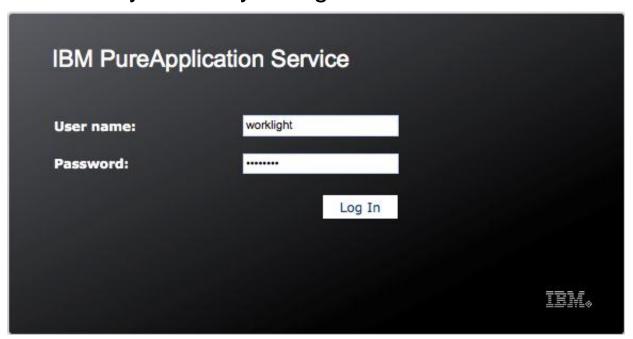

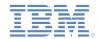

- Logging in to the PureApplication Service
- Virtual Applications
- Worklight Starter
- Pattern editor
- Deployment
- Verifying the deployment
- For more information

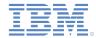

#### Virtual Applications (1 of 2)

 On the PureApplication Service home page, click Patterns > Virtual Applications.

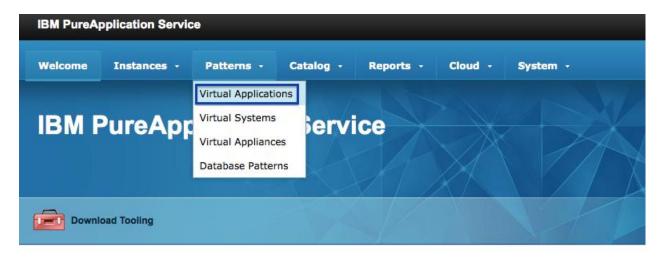

Working with virtual applications

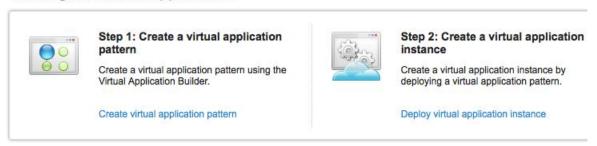

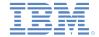

#### Virtual Applications (2 of 2)

 On the Virtual Application Patterns page, select the IBM Mobile Application Platform Pattern Type 6.2 entry from the drop-down list.

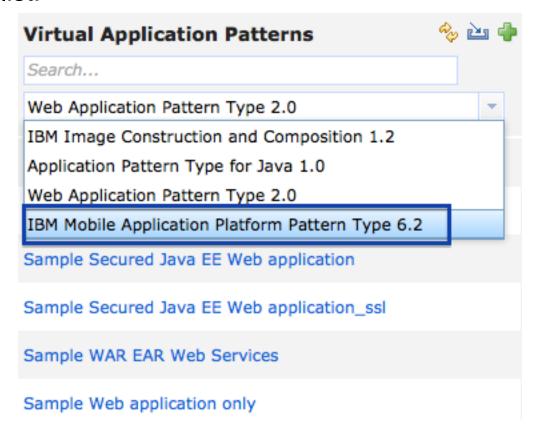

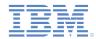

- Logging in to the PureApplication Service
- Virtual Applications
- Worklight Starter
- Pattern editor
- Deployment
- Verifying the deployment
- For more information

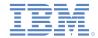

# Worklight Starter

 With the IBM Mobile Application Platform Pattern Type 6.2 option selected, click the Worklight Starter pattern in the list. Click the Open link in the upper right toolbar.

| Worklight Starter |                                        | Deploy 🥖 Open |
|-------------------|----------------------------------------|---------------|
| Application ID:   | a-4fd577d6-001d-444d-955e-9ef5521b9df1 |               |
| Description:      |                                        |               |
| Created by:       | cbadmin                                |               |
| Updated by:       | cbadmin                                |               |
| Created on:       | Aug 22, 2014, 11:09:32 AM              |               |
| Updated on:       | Aug 25, 2014, 8:43:31 AM               |               |
| Preview:          |                                        |               |

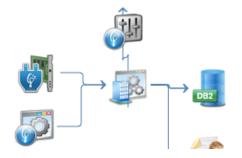

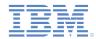

- Logging in to the PureApplication Service
- Virtual Applications
- Worklight Starter
- Pattern editor
- Deployment
- Verifying the deployment
- For more information

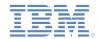

#### Pattern editor (1 of 3)

Review the sample Worklight® pattern in the pattern editor.

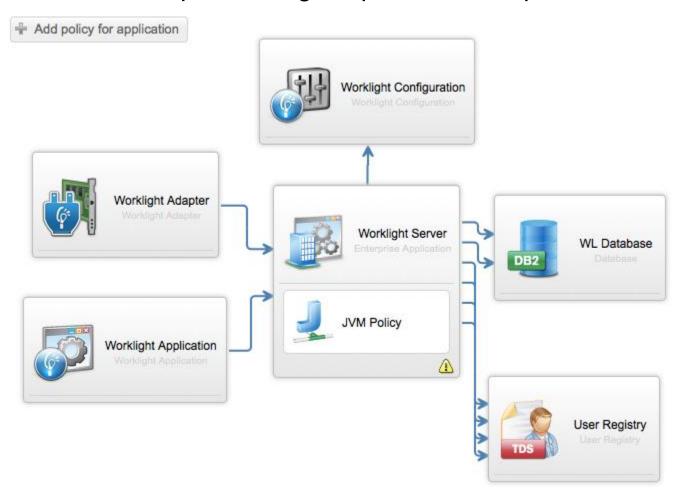

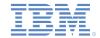

#### Pattern editor (2 of 3)

- The pattern contains the following components:
  - Worklight Server: This component is the Worklight Foundation runtime component that provides runtime and management services for mobile applications.
  - WL Database: This component is the DB2® database that is used by the Worklight Server to store administrative and runtime data.
  - User Registry: This component is the Tivoli® Directory Server that serves as the user registry for the Worklight Server.
  - Worklight Adapter: This component is the Worklight HTTP adapter that is used by the sample mobile application in the pattern.
  - Worklight Application: This component is the Worklight sample mobile application to be deployed.
  - Worklight Configuration: This component is the deployment configuration that is required to successfully deploy and configure the Worklight Adapter and Worklight Application components.
  - Connect Out: This component defines the hosts and ports to which outbound communication is allowed from the Worklight Server.

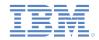

#### Pattern editor (3 of 3)

Close the tab for the Virtual Application editor. If you inadvertently
modified the sample pattern, a prompt is displayed in the browser. If
you see the prompt, click Leave Page to discard any changes.

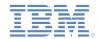

- Logging in to the PureApplication Service
- Virtual Applications
- Worklight Starter
- Pattern editor
- Deployment
- Verifying the deployment
- For more information

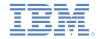

#### Deployment (1 of 5)

 Return to the Virtual Application Patterns page and select the Worklight Starter pattern if it is not already selected. Click the Deploy link in the upper right toolbar.

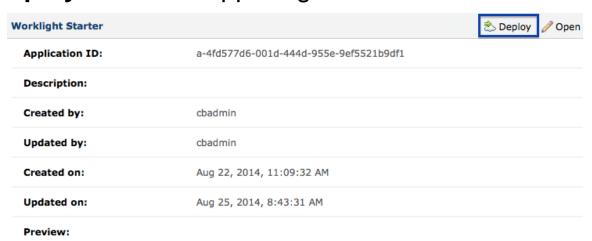

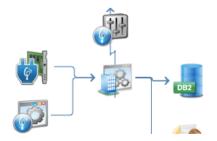

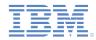

#### Deployment (2 of 5)

Click OK on the deployment panel to begin the deployment.
Important: Make sure that the Select target environment profile option is selected in the deployment dialog. If you do not select this option, your deployment fails.

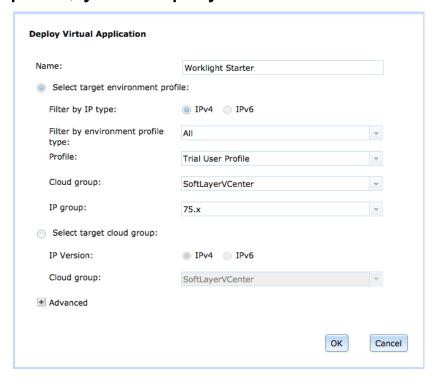

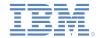

#### Deployment (3 of 5)

 After several seconds, a message is displayed at the top of the screen that indicates the start of the deployment.

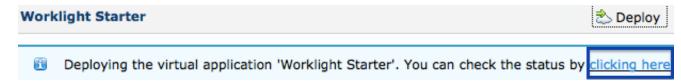

 Click the clicking here link to navigate to the Virtual Application Instances page to monitor your deployment.

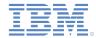

#### Deployment (4 of 5)

 The deployment takes 10 to 15 minutes to complete while it deploys the full environment that is depicted in the pattern. The **Status** field indicates the progress of instance creation.

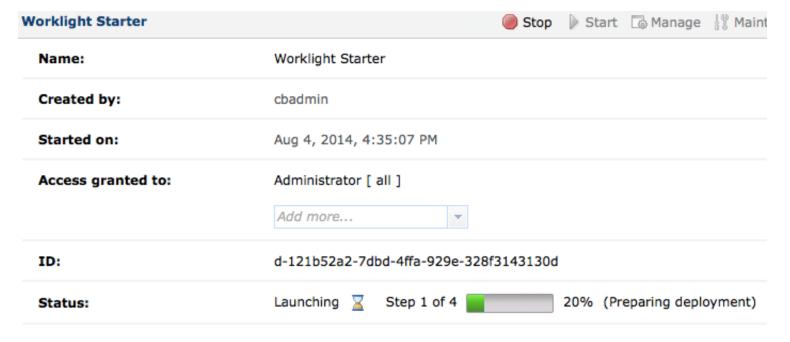

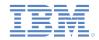

#### Deployment (5 of 5)

When the deployment completes, the **Status** field changes to **Running**.

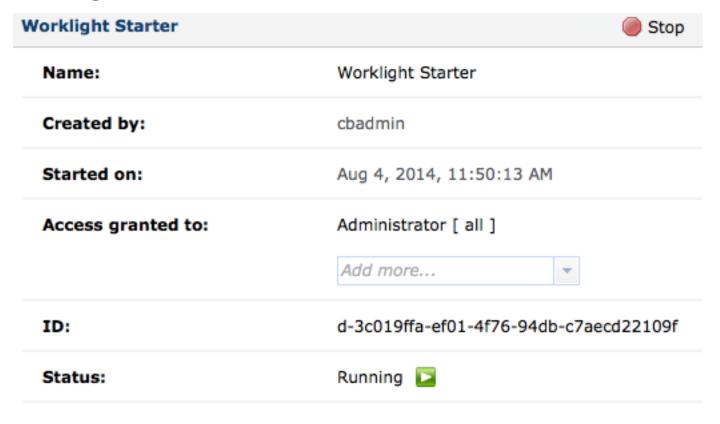

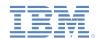

- Logging in to the PureApplication Service
- Virtual Applications
- Worklight Starter
- Pattern editor
- Deployment
- Verifying the deployment
- For more information

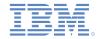

#### Verifying the deployment (1 of 5)

- To verify the deployment, you must first log in to the Worklight Console. Scroll down to the Middleware perspective section and click the Endpoint link next to the WAS entry.
  - Middleware perspective (22 in total)
    - ▶ DB2 (WL\_Database-db2) ⇒ Endpoint
    - WORKLIGHT\_INSTALL (Worklight\_Server-was)
    - ▶ ▶ WORKLIGHT (Worklight\_Server-was)
    - ▶ WAS (Worklight\_Server-was) → Endpoint
    - ► INTOSADMIN (User\_Registry-tds) → Endpoint
    - ▶ IDS1 (User\_Registry-tds) ⇒ Endpoint

Show more

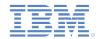

#### Verifying the deployment (2 of 5)

In the Worklight Information dialog, click the URL that ends with /worklightconsole/.

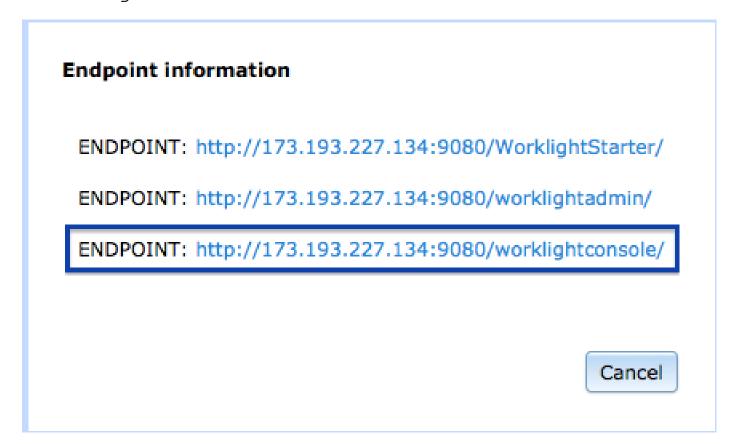

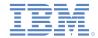

#### Verifying the deployment (3 of 5)

- On the login screen for the Worklight Console, enter the user name demo and the password demo. Click Log in.
- In the console view, you see the WorklightStarter application and the WorklightStarterAdapter adapter.

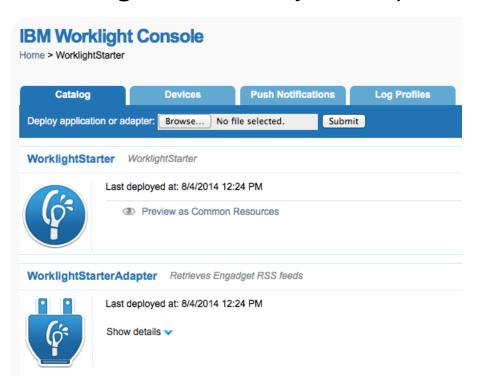

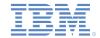

#### Verifying the deployment (4 of 5)

You can verify the functionality of the WorklightStarter application by running it in a browser. Click the Preview as Common Resources link to open the application in your browser. A simple mobile application screen with Worklight Starter as the header and a list of news entries that is retrieved by the WorklightStarterAdapter is displayed.

| MIT researchers suggest graphene could be used to build a better camera sensor  Wed, 12 Oct 2011 03:35 |                                                                               |  |
|----------------------------------------------------------------------------------------------------|-------------------------------------------------------------------------------|--|
| iCloud                                                                                                 | opens to the masses, iOS 5 lurks near                                         |  |
| Wed, 12                                                                                                | Oct 2011 02:29                                                                |  |
| AMD I                                                                                                  | FX processor brings eight cores to battle, we go eyes-on (video)              |  |
| Wed, 12                                                                                                | Oct 2011 00:01                                                                |  |
| Samsı                                                                                                  | ung and Google's Ice Cream Sandwich / Nexus Prime event back on for the 19th? |  |
| Tue, 11                                                                                                | Oct 2011 23:14                                                                |  |
|                                                                                                    |                                                                               |  |
| Lapdo                                                                                                  | ck 100 brings a Webtop IQ boost to Moto phones on Verizon, Sprint, and AT&T   |  |

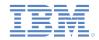

#### Verifying the deployment (5 of 5)

 You successfully deployed your first Worklight application with IBM Worklight Foundation Cloud Edition on SoftLayer®.

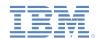

- Logging in to the PureApplication Service
- Virtual Applications
- Worklight Starter
- Pattern editor
- Deployment
- Verifying the deployment
- For more information

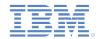

#### For more information

- For more information about deploying to the cloud, see the IBM Worklight user documentation at:
  - http://ibm.biz/knowctr#SSZH4A\_6.2.0/com.ibm.worklight.deploy.do c/topics/c\_pureapp.html

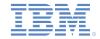

#### **Notices**

- Permission for the use of these publications is granted subject to these terms and conditions.
- This information was developed for products and services offered in the U.S.A.
- IBM may not offer the products, services, or features discussed in this document in other countries. Consult your local IBM representative for information on the products and services currently available in your area. Any reference to an IBM product, program, or service is not intended to state or imply that only that IBM product, program, or service may be used. Any functionally equivalent product, program, or service that does not infringe any IBM intellectual property right may be used instead. However, it is the user's responsibility to evaluate and verify the operation of any non-IBM product, program, or service.
- IBM may have patents or pending patent applications covering subject matter described in this document. The furnishing of this document does not grant you any license to these patents. You can send license inquiries, in writing, to:
  - IBM Director of Licensing IBM Corporation North Castle Drive Armonk, NY 10504-1785
     IJS A
- For license inquiries regarding double-byte character set (DBCS) information, contact the IBM Intellectual Property Department in your country or send inquiries, in writing, to:
  - Intellectual Property Licensing Legal and Intellectual Property Law IBM Japan Ltd.
     1623-14, Shimotsuruma, Yamato-shi Kanaqawa 242-8502 Japan
- The following paragraph does not apply to the United Kingdom or any other country where such provisions are inconsistent with local law: INTERNATIONAL BUSINESS MACHINES CORPORATION PROVIDES THIS PUBLICATION "AS IS" WITHOUT WARRANTY OF ANY KIND, EITHER EXPRESS OR IMPLIED, INCLUDING, BUT NOT LIMITED TO, THE IMPLIED WARRANTIES OF NON-INFRINGEMENT, MERCHANTABILITY OR FITNESS FOR A PARTICULAR PURPOSE. Some states do not allow disclaimer of express or implied warranties in certain transactions, therefore, this statement may not apply to you.
- This information could include technical inaccuracies or typographical errors. Changes are periodically
  made to the information herein; these changes will be incorporated in new editions of the publication. IBM
  may make improvements and/or changes in the product(s) and/or the program(s) described in this
  publication at any time without notice.
- Any references in this information to non-IBM Web sites are provided for convenience only and do not in
  any manner serve as an endorsement of those Web sites. The materials at those Web sites are not part of
  the materials for this IBM product and use of those Web sites is at your own risk.
- IBM may use or distribute any of the information you supply in any way it believes appropriate without incurring any obligation to you.
- Licensees of this program who wish to have information about it for the purpose of enabling: (i) the
  exchange of information between independently created programs and other programs (including this one)
  and (ii) the mutual use of the information which has been exchanged, should contact:
  - IBM Corporation
     Dept F6, Bldg 1
     294 Route 100
     Somers NY 10589-3216
     USA

- Such information may be available, subject to appropriate terms and conditions, including in some cases, payment of a fee.
- The licensed program described in this document and all licensed material available for it are provided by IBM under terms of the IBM Customer Agreement, IBM International Program License Agreement or any equivalent agreement between us.
- Information concerning non-IBM products was obtained from the suppliers of those products, their published announcements or other publicly available sources. IBM has not tested those products and cannot confirm the accuracy of performance, compatibility or any other claims related to non-IBM products. Questions on the capabilities of non-IBM products should be addressed to the suppliers of those products.

#### COPYRIGHT LICENSE:

- This information contains sample application programs in source language, which illustrate programming techniques on various operating platforms. You may copy, modify, and distribute hese sample programs in any form without payment to IBM, for the purposes of developing, using, marketing or distributing application programs conforming to the application programming interface for the operating platform for which the sample programs are written. These examples have not been thoroughly tested under all conditions. IBM, therefore, cannot guarantee or imply reliability, serviceability, or function of these programs.
- Each copy or any portion of these sample programs or any derivative work, must include a copyright notice
  as follows:
  - © (your company name) (year). Portions of this code are derived from IBM Corp. Sample Programs.
     © Copyright IBM Corp. enter the year or years. All rights reserved.

#### **Privacy Policy Considerations**

- IBM Software products, including software as a service solutions, ("Software Offerings") may use cookies or other technologies to collect product usage information, to help improve the end user experience, to tailor interactions with the end user or for other purposes. In many cases no personally identifiable information is collected by the Software Offerings. Some of our Software Offerings can help enable you to collect personally identifiable information. If this Software Offering uses cookies to collect personally identifiable information about this offering uses cookies is set forth below.
- Depending upon the configurations deployed, this Software Offering may use session cookies that collect session information (generated by the application server). These cookies contain no personally identifiable information and are required for session management. Additionally, persistent cookies may be randomly generated to recognize and manage anonymous users. These cookies also contain no personally identifiable information and are required.
- If the configurations deployed for this Software Offering provide you as customer the ability to collect personally identifiable information from end users via cookies and other technologies, you should seek your own legal advice about any laws applicable to such data collection, including any requirements for notice and consent. For more information about the use of various technologies, including cookies, for these purposes, see IBM's Privacy Policy at <a href="http://www.ibm.com/privacy">http://www.ibm.com/privacy</a> and IBM's Online Privacy Statement at <a href="http://www.ibm.com/privacy/details">http://www.ibm.com/privacy/details</a> the sections entitled "Cookies, Web Beacons and Other Technologies" and the "IBM Software Products and Software-as-a-Service Privacy Statement" at <a href="http://www.ibm.com/software/info/product-privacy">http://www.ibm.com/software/info/product-privacy</a>.

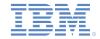

#### Support and comments

- For the entire IBM Worklight documentation set, training material and online forums where you can post guestions, see the IBM website at:
  - http://www.ibm.com/mobile-docs

#### Support

- Software Subscription and Support (also referred to as Software Maintenance) is included with licenses purchased through Passport Advantage and Passport Advantage Express. For additional information about the International Passport Advantage Agreement and the IBM International Passport Advantage Express Agreement, visit the Passport Advantage website at:
  - http://www.ibm.com/software/passportadvantage
- If you have a Software Subscription and Support in effect, IBM provides you assistance for your routine, short duration installation and usage (how-to) questions, and code-related questions. For additional details, consult your IBM Software Support Handbook at:
  - http://www.ibm.com/support/handbook

#### Comments

- We appreciate your comments about this publication. Please comment on specific errors or omissions, accuracy, organization, subject
  matter, or completeness of this document. The comments you send should pertain to only the information in this manual or product and
  the way in which the information is presented.
- For technical questions and information about products and prices, please contact your IBM branch office, your IBM business partner, or your authorized remarketer.
- When you send comments to IBM, you grant IBM a nonexclusive right to use or distribute your comments in any way it believes appropriate without incurring any obligation to you. IBM or any other organizations will only use the personal information that you supply to contact you about the issues that you state.
- Thank you for your support.
- Submit your comments in the IBM Worklight Developer Edition support community at:
  - <a href="https://www.ibm.com/developerworks/mobile/worklight/connect.html">https://www.ibm.com/developerworks/mobile/worklight/connect.html</a>
- If you would like a response from IBM, please provide the following information:
  - Name
  - Address
  - Company or Organization
  - Phone No.
  - Email address

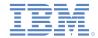

#### Thank You

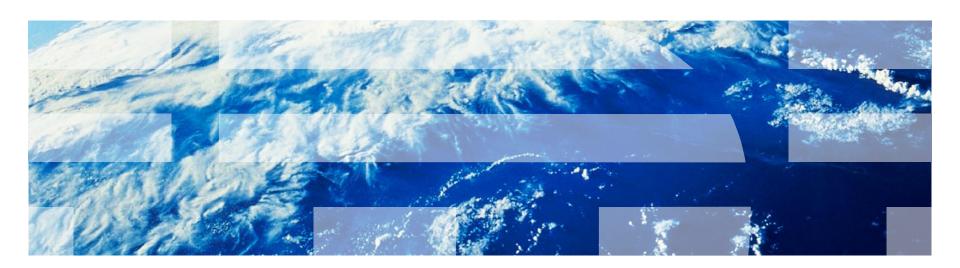